### **Configuración para el uso de la UMA ContPAQ i Nominas 01 Febrero 2017**

**Introducción**

Con la ayuda de este documento podrás realizar la configuración para el uso de la UMA en el sistema CONTPAQi® Nóminas.

Es importante mencionar que los cambios indicados en este documento estarán incluidos en la próxima versión de CONTPAQi® Nóminas.

Si deseas realizar la configuración manual desde ahora, puedes seguir los pasos que se descri ben en esta nota técnica.

**Qué es la UMA**

Escrito por Administrator

La Unidad de Medida y Actualización (UMA) es la referencia económica en pesos para determi nar la cuantía del pago de las obligaciones y supuestos previstos en las leyes federales, de las entidades federativas y de la Ciudad de México, así como en las disposiciones jurídicas que emanen de dichas leyes.

Puedes encontrar información referente a la UMA en el Diario Oficial de la Federación:

http://www.dof.gob.mx/nota\_detalle.php?codigo=5468187&fecha=30/12/2016

El INEGI publicará en el Diario Oficial de la Federación dentro de los primeros diez días del mes de enero de cada año el valor diario, mensual y anual en moneda nacional de la UMA y entrarán en vigor dichos valores el 1o. de febrero de dicho año.

Podrás encontrar la publicación de la Unidad de Medida y Actualización, realizada el día 10 de enero de 2017, en el siguiente link:

http://dof.gob.mx/nota\_detalle.php?codigo=5468844&fecha=10/01/2017

 **¿Cuál es el valor de la UMA y cuál es el valor del salario mínimo?**

**UMA: A partir de 1 de febrero de 2017**  $\Box$  **=**  $\Box$  **75.49** 

Escrito por Administrator

Referencia:: http://dof.gob.mx/nota\_detalle.php?codigo=5468844&fecha=10/01/2017

Salario mínimo: A partir de 1 de enero de 2017 **E** = 80.04

Referencia: http://dof.gob.mx/nota\_detalle.php?codigo=5466000&fecha=19/12/2016

**Cómo se verá reflejado el valor de la UMA en los cálculos de CONTPAQi® Nóminas.**

El cálculo para el pago de las cuotas obrero-patronales que hagan referencia a salarios mínimo s, ahora se realizará en base a la unidad de medida y actualización (UMA).

**Cómo realizar la configuración en el sistema para que los cálculos se realicen en base**

 **a UMAs**

En los siguientes 5 bloques explicaremos los pasos a seguir:

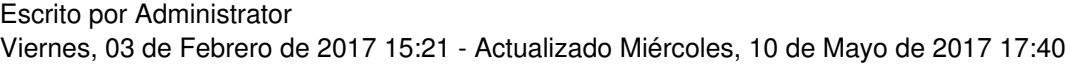

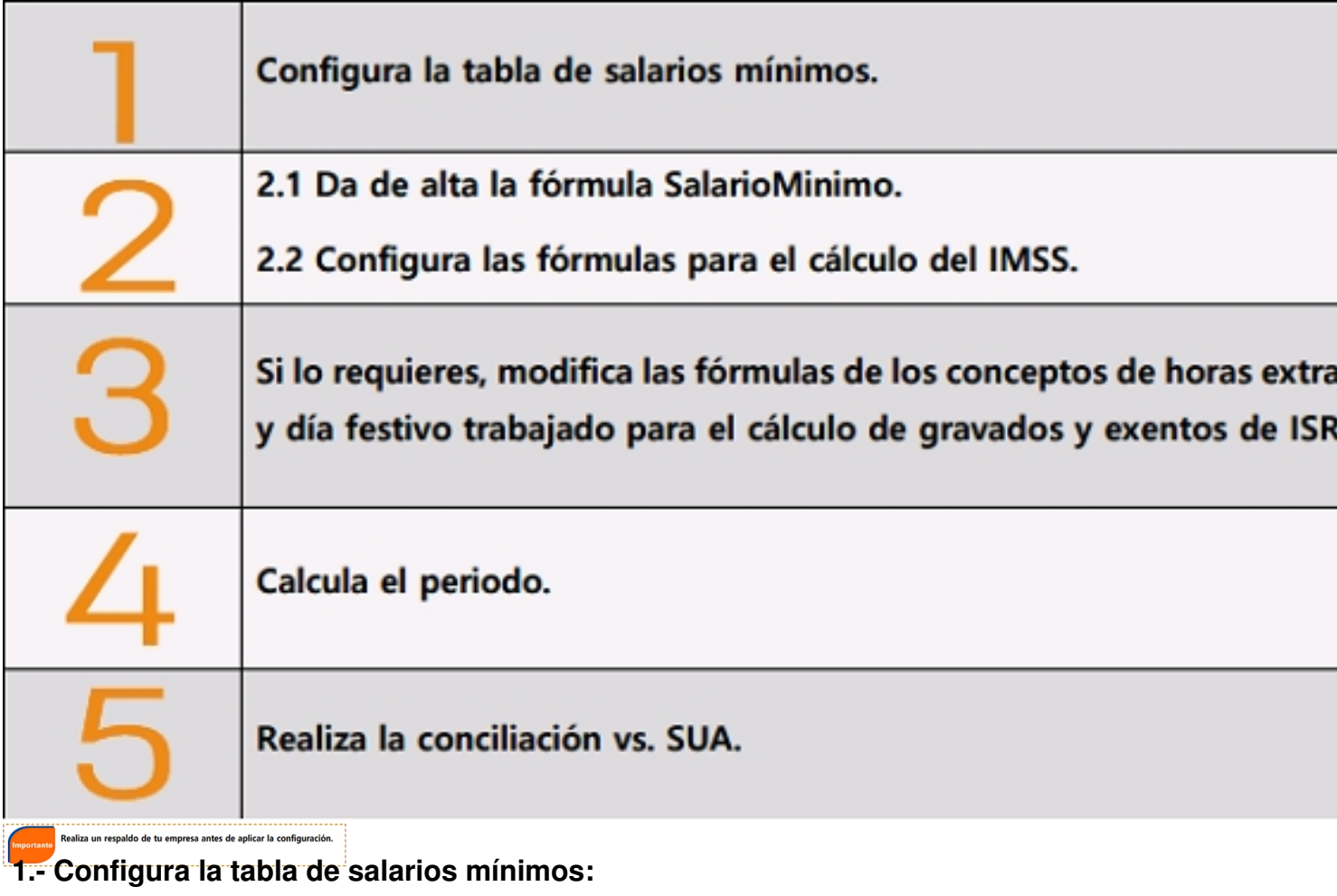

Escrito por Administrator Viernes, 03 de Febrero de 2017 15:21 - Actualizado Miércoles, 10 de Mayo de 2017 17:40

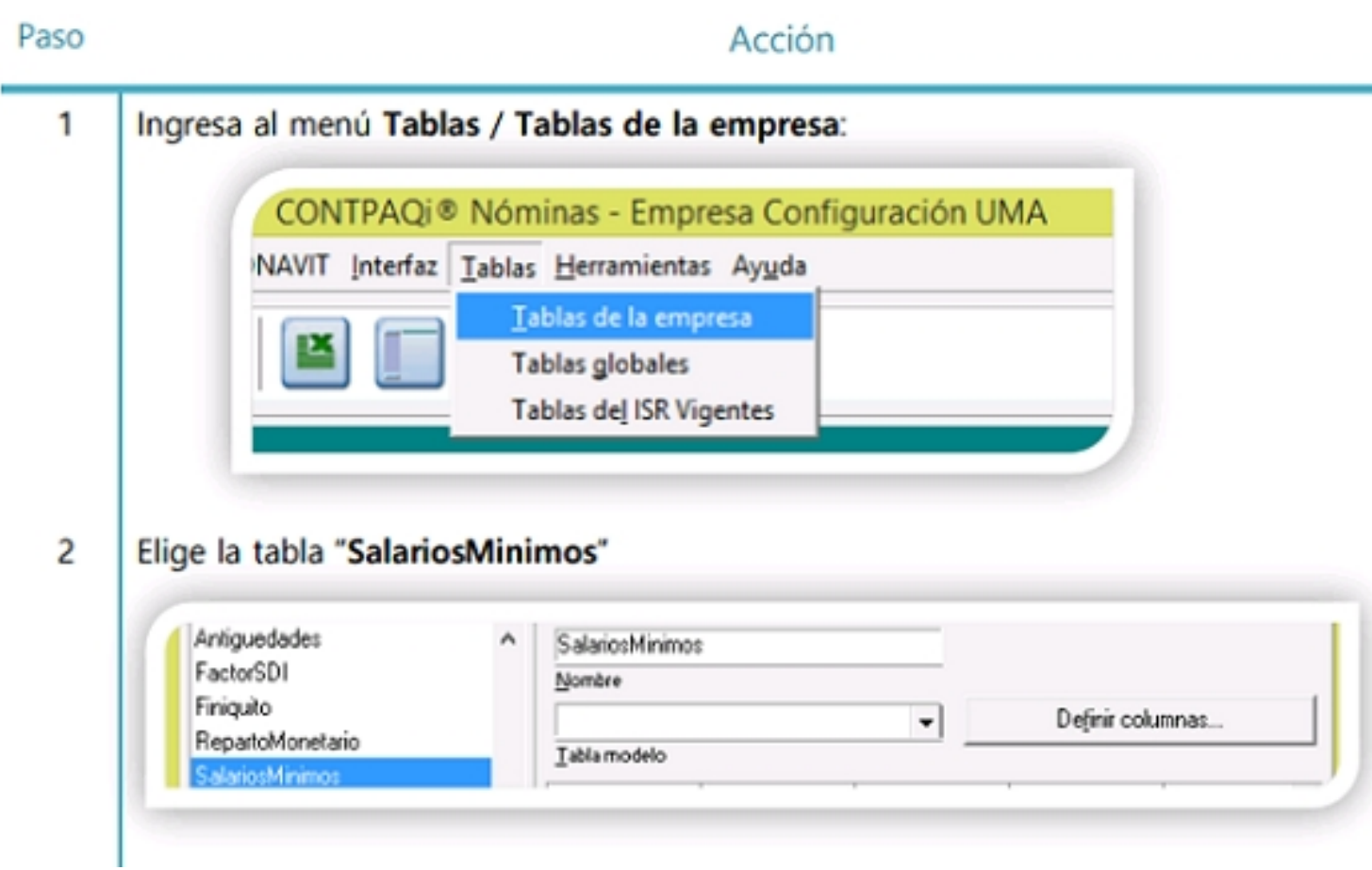

Escrito por Administrator Viernes, 03 de Febrero de 2017 15:21 - Actualizado Miércoles, 10 de Mayo de 2017 17:40

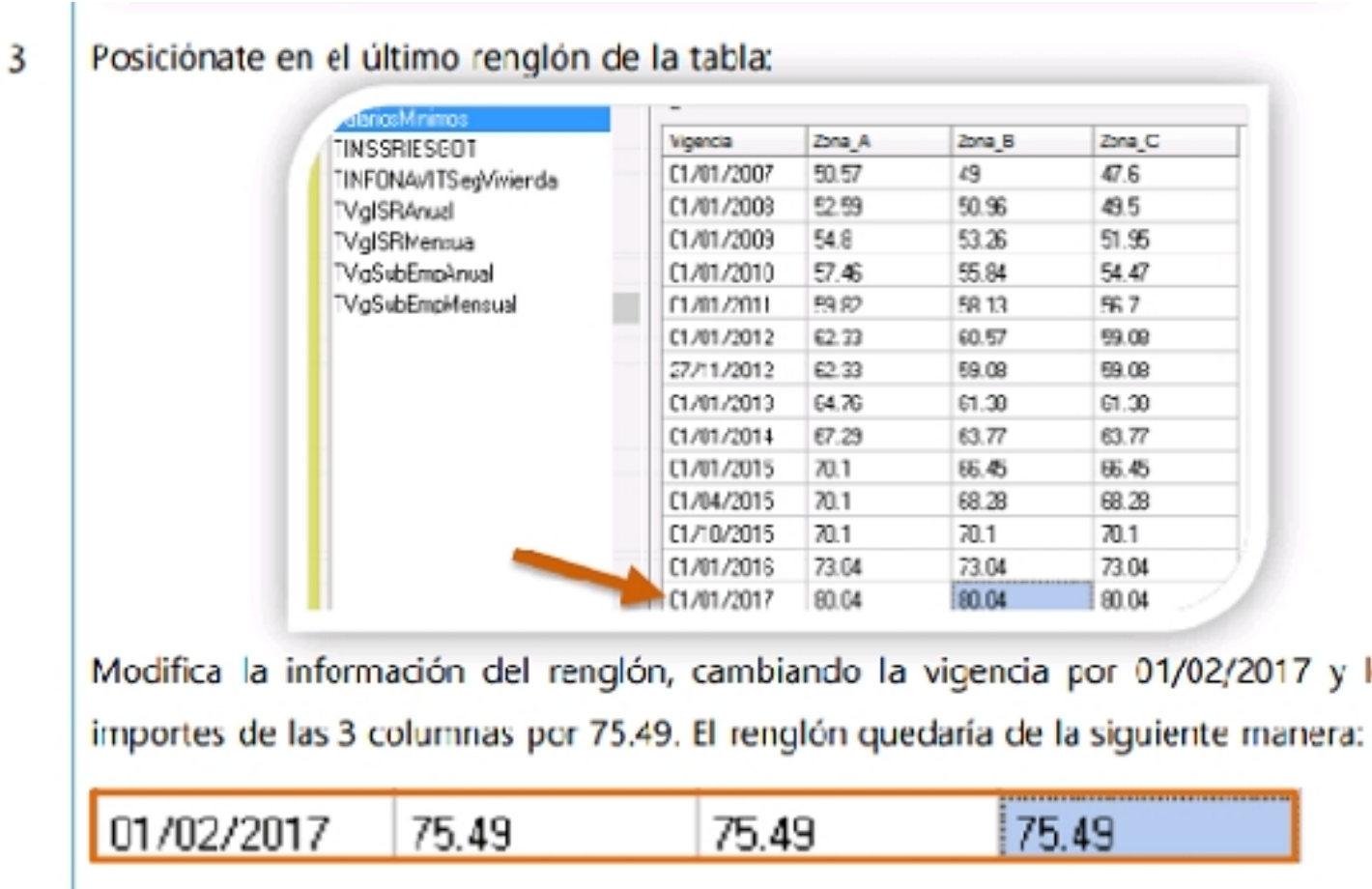

**Configura la tabla de salarios mínimos, continúa…**

 $y$  lo

Paso

Escrito por Administrator

Acción

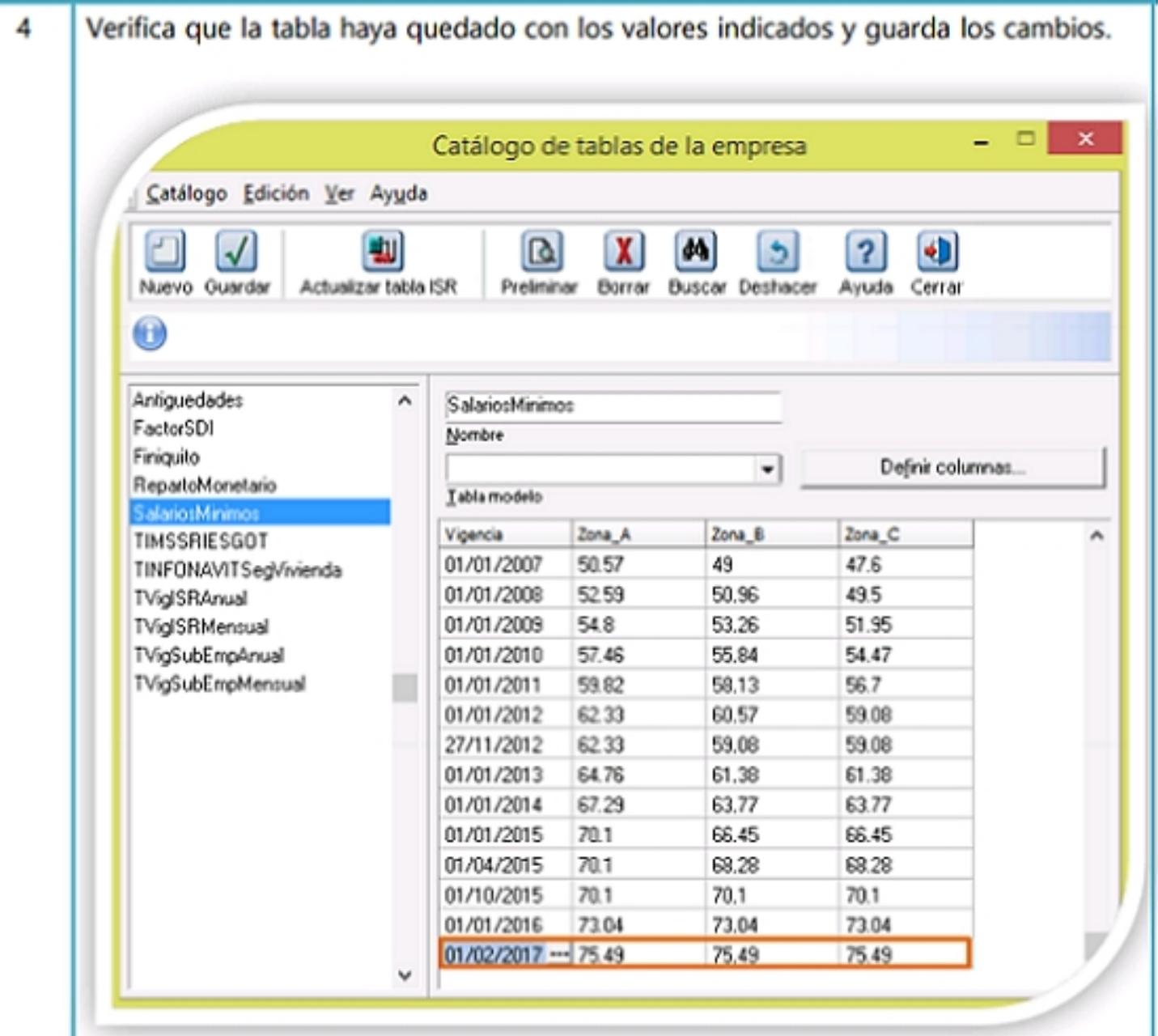

**Bin Toko kontrola starte se avveste sympetere var ut av det tre syggie ote bla Thatschule Rena det Astalute del** 

Artículo reformado DOF 20-12-200

Artículo 28. Los asegurados se inscribirán con el salario base de cotización que perciban en e momento de su afiliación, estableciéndose como límite superior el equivalente a veinticinco veces e salario mínimo general que rija en el Distrito Federal y como límite inferior el salario mínimo general de área geográfica respectiva.

### En el artículo 36 de la Ley del Seguro Social establece lo siguiente:

. . . . . . . . . . . . . . . .

Artículo 36. Corresponde al patrón pagar integramente la cuota señalada para los trabajadores, en los casos en que éstos perciban como cuota diaria el salario mínimo.

Exabiliarilogai bestekt Sagal straite gebras germana direct solo de dei gebraat germana de bruare för de MBS bes

#### Paso

#### Acción

................

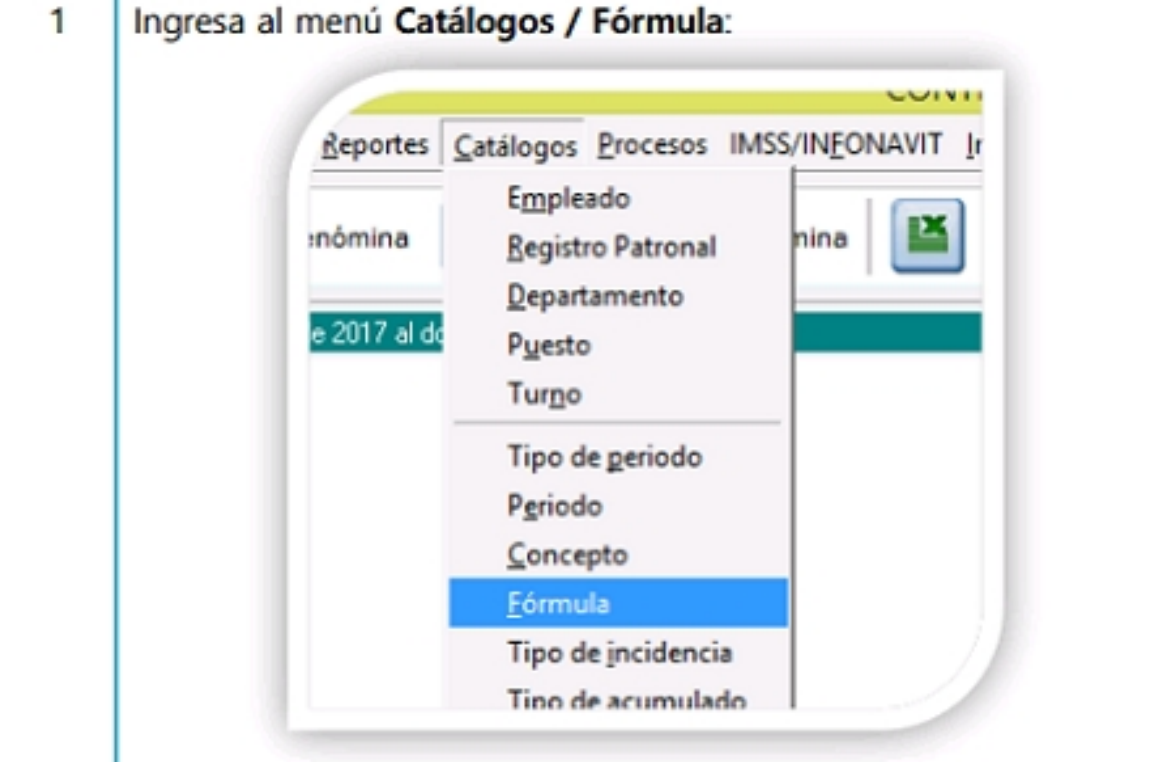

Escrito por Administrator Viernes, 03 de Febrero de 2017 15:21 - Actualizado Miércoles, 10 de Mayo de 2017 17:40

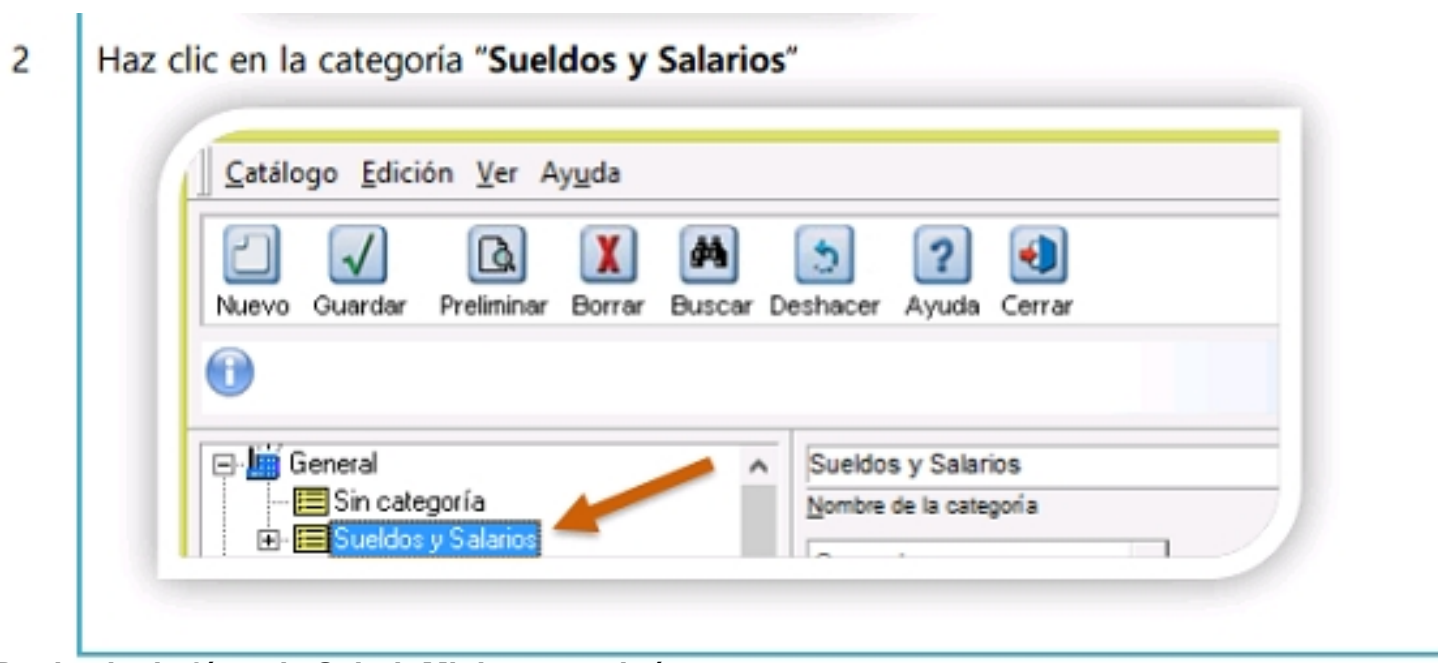

**Da de alta la fórmula SalarioMinimo, continúa…**

Paso

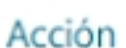

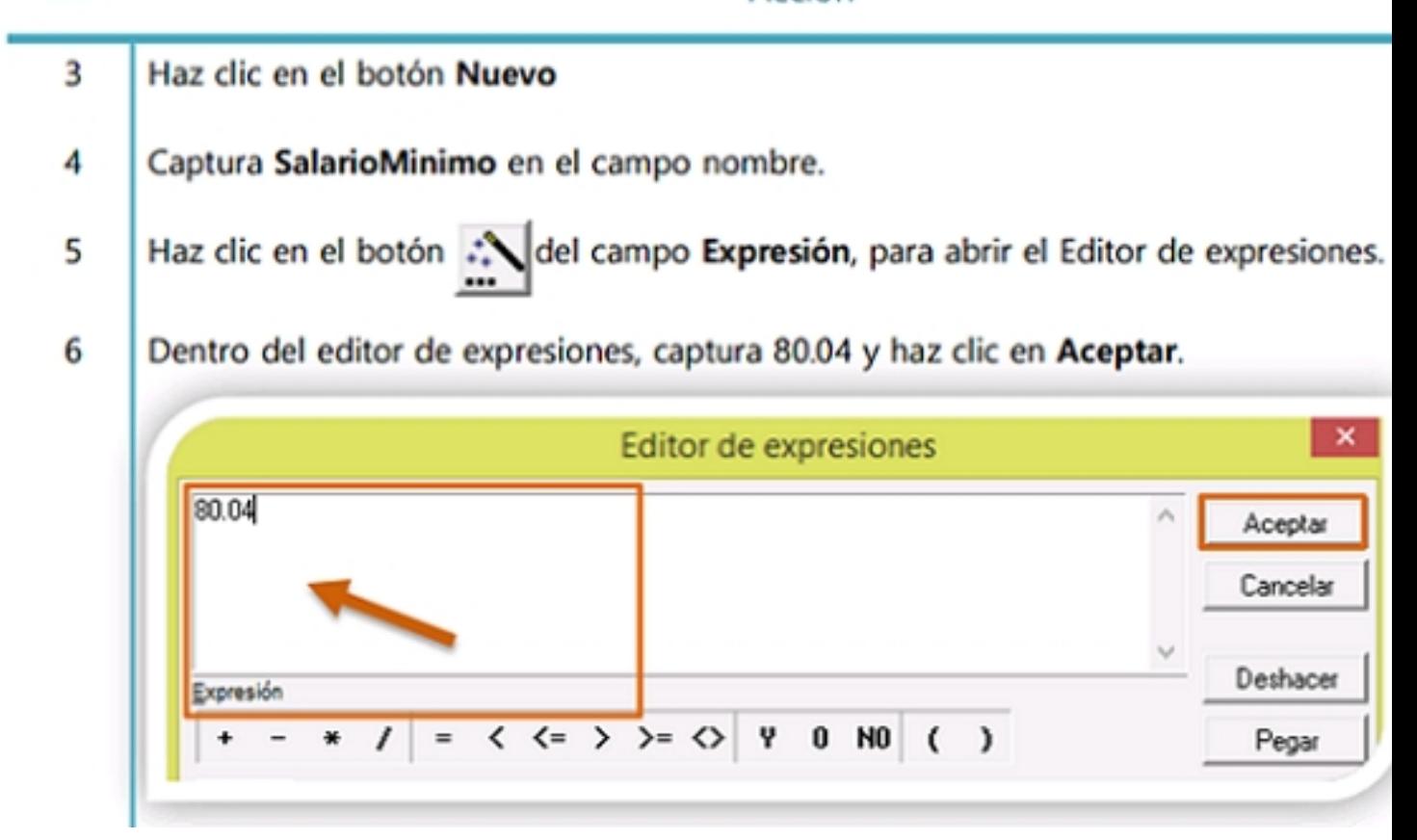

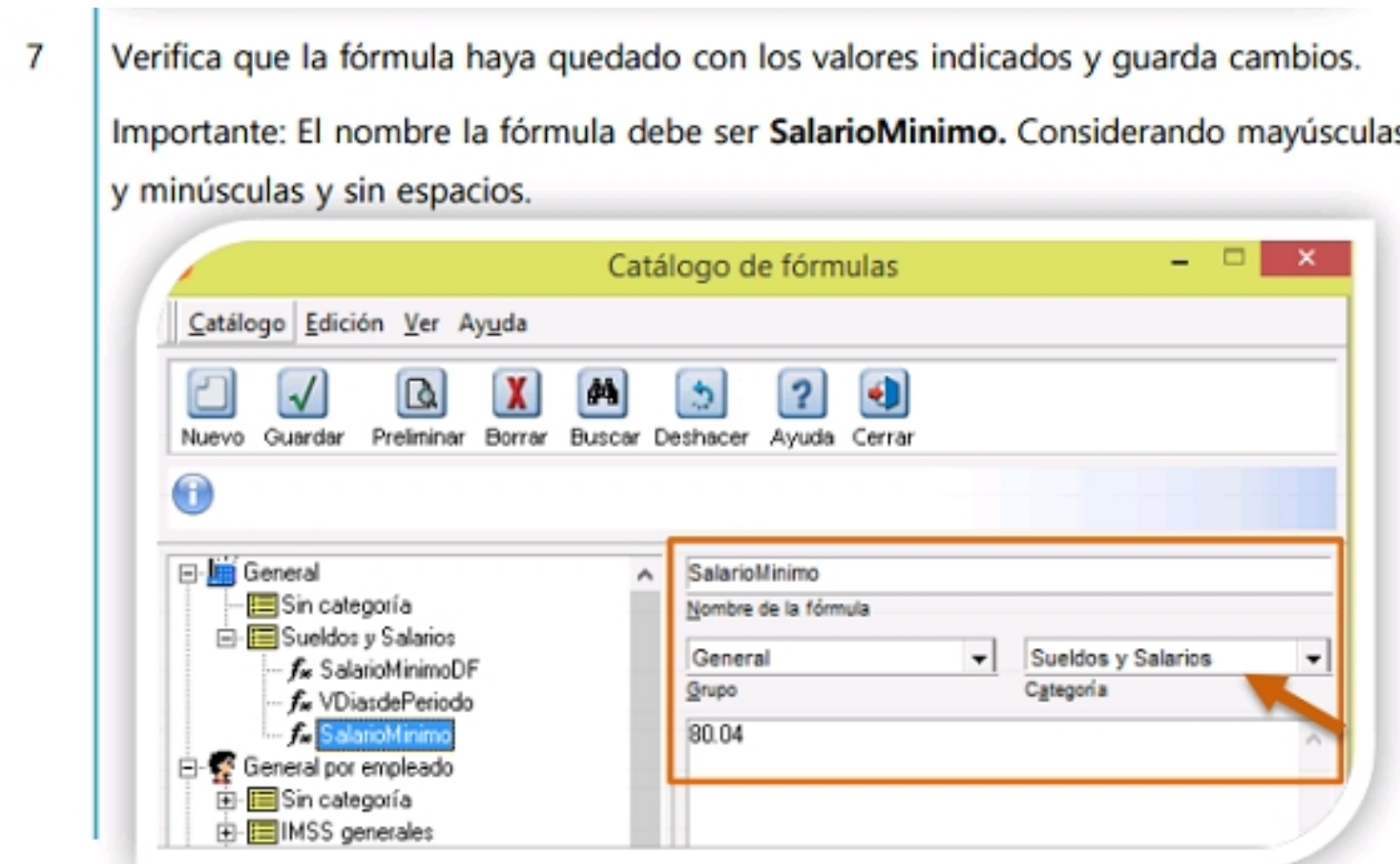

lo**s a iguionimo eles entía de las idel cálculo de las romulas relabilitas** Sas cuotas del IMSS, realiza

Escrito por Administrator Viernes, 03 de Febrero de 2017 15:21 - Actualizado Miércoles, 10 de Mayo de 2017 17:40

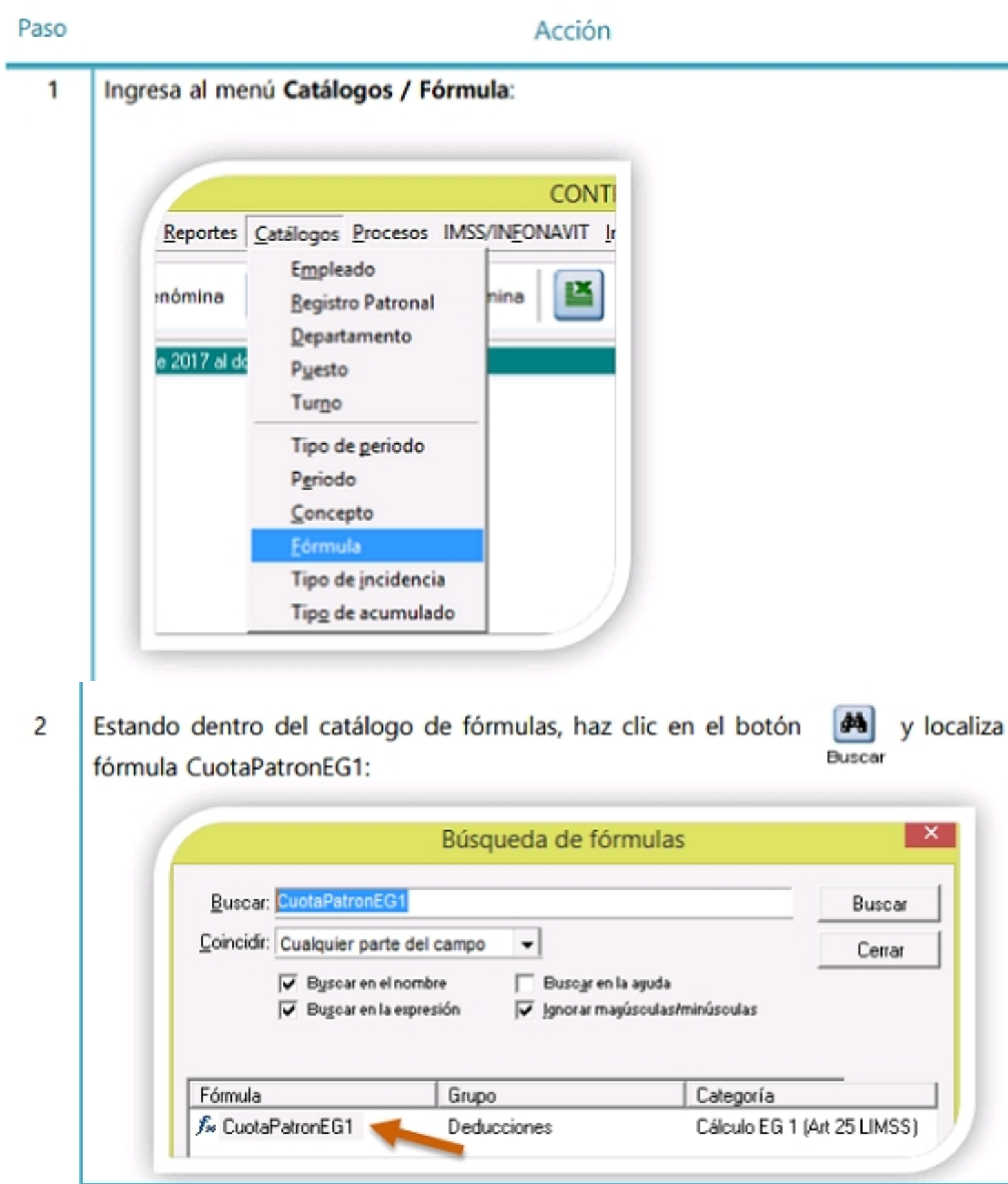

**Configura fórmulas para el cálculo del IMSS, continúa…**

Escrito por Administrator Viernes, 03 de Febrero de 2017 15:21 - Actualizado Miércoles, 10 de Mayo de 2017 17:40

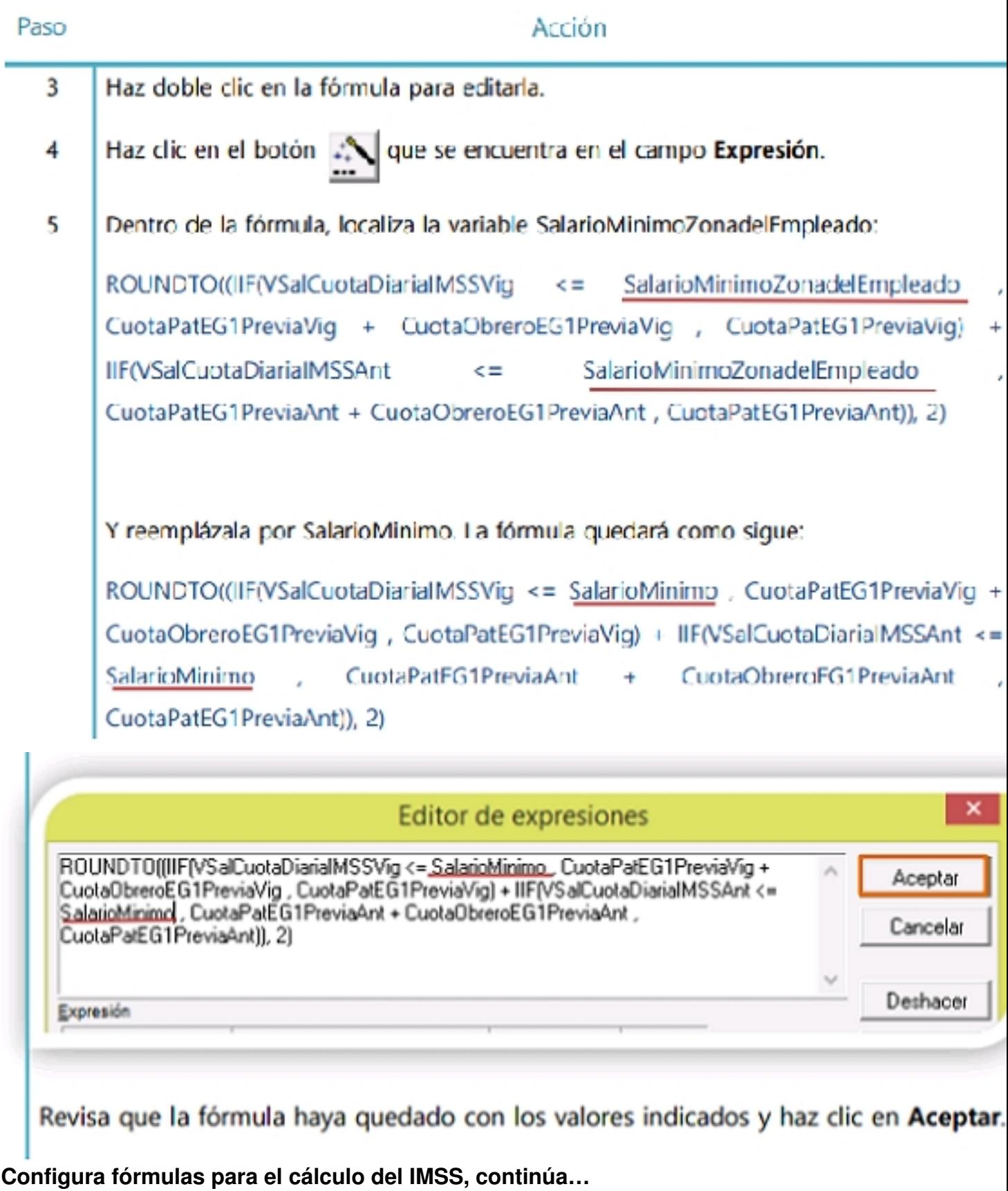

Escrito por Administrator Viernes, 03 de Febrero de 2017 15:21 - Actualizado Miércoles, 10 de Mayo de 2017 17:40

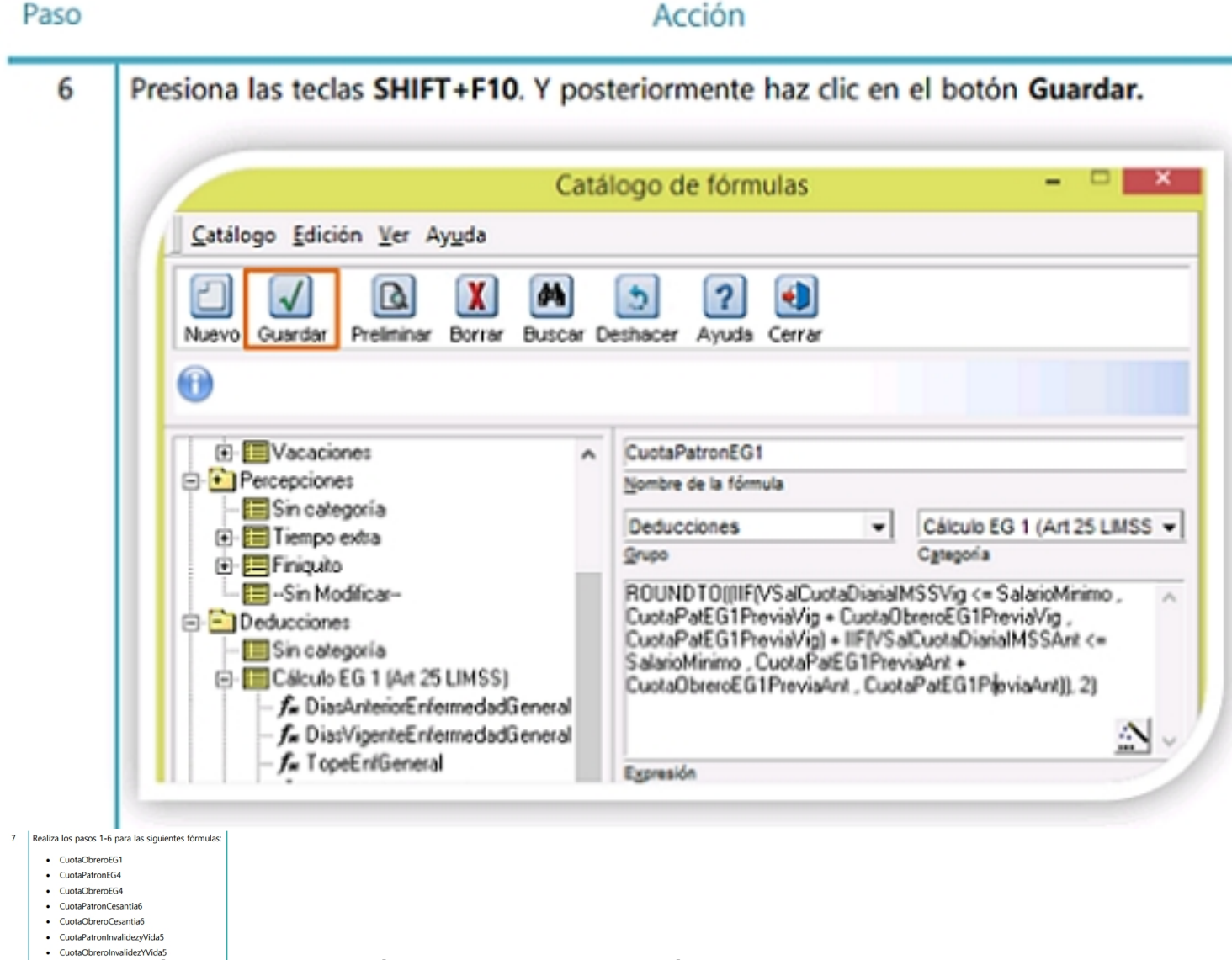

**Configura tórmulas para el dificulo del IMSS continuiguiente manera:** 

Escrito por Administrator

Viernes, 03 de Febrero de 2017 15:21 - Actualizado Miércoles, 10 de Mayo de 2017 17:40

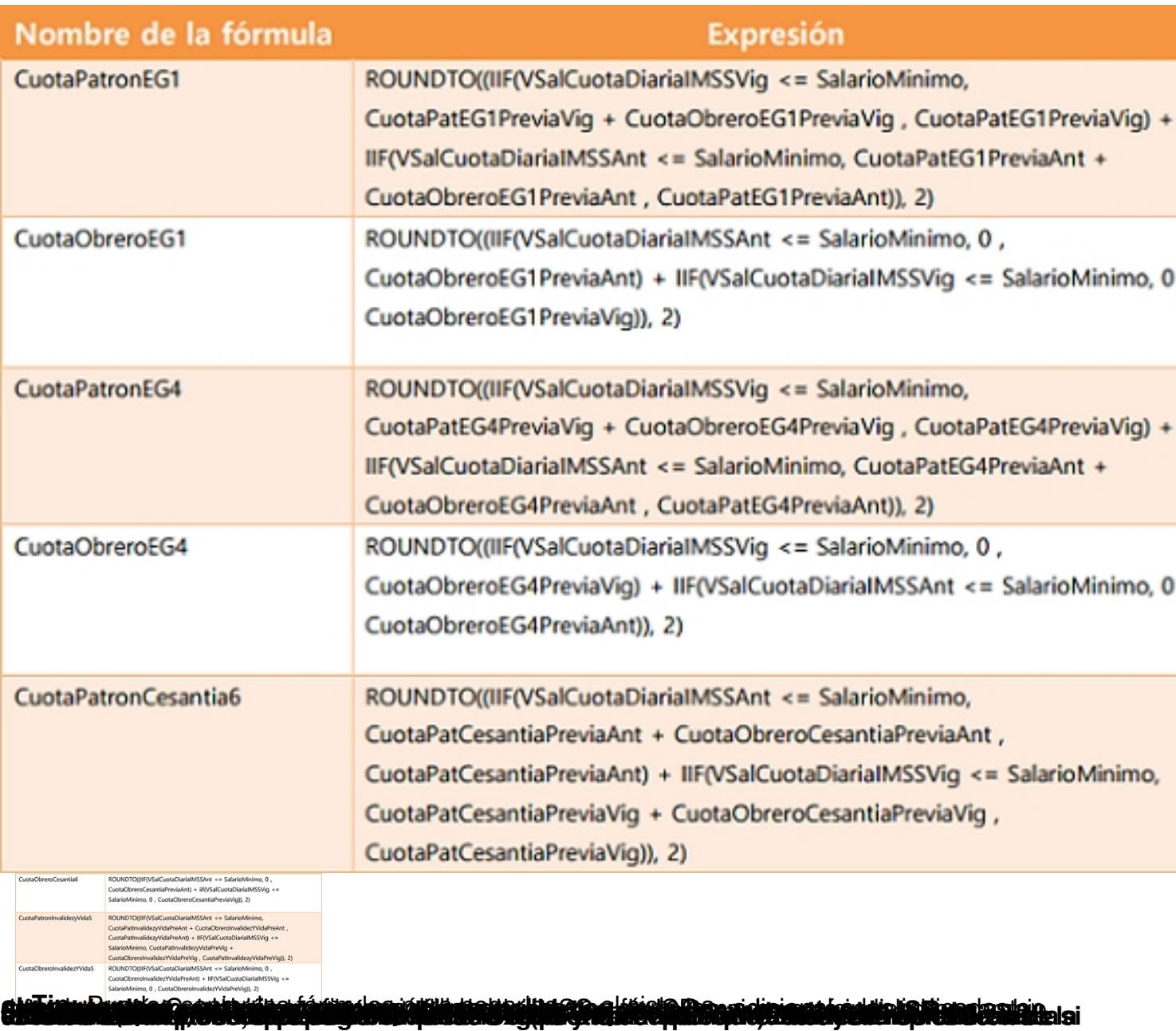

Escrito por Administrator Viernes, 03 de Febrero de 2017 15:21 - Actualizado Miércoles, 10 de Mayo de 2017 17:40

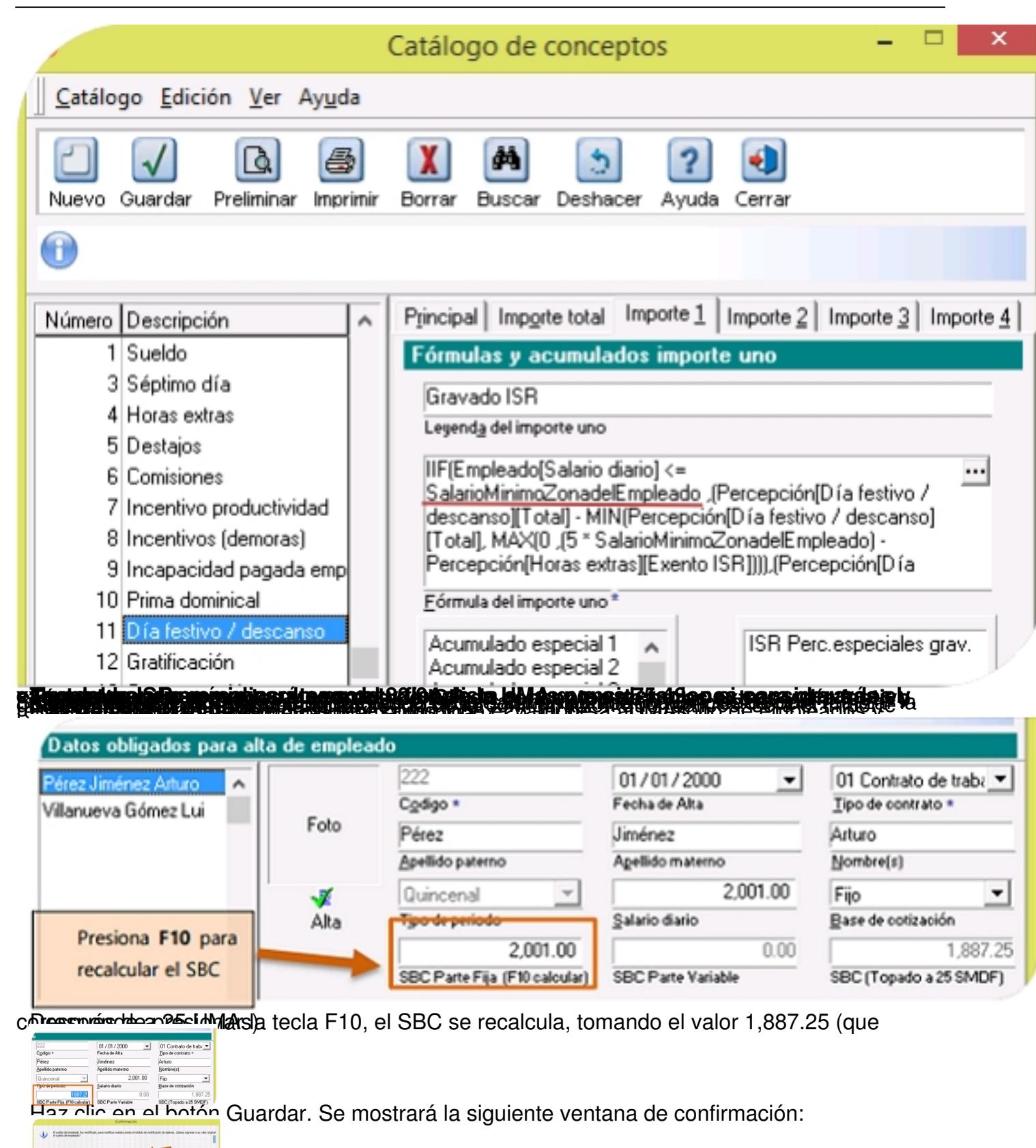

B**étairea i cannal innión a Najura Verifica colulato. Después de realizar esta verificación, calqula, la<br>B<b>rugo columbre de la cida pou de cou cida valencia montenary reprovidir la domicirla con caraston Beveele's** 

#### Escrito por Administrator Viernes, 03 de Febrero de 2017 15:21 - Actualizado Miércoles, 10 de Mayo de 2017 17:40

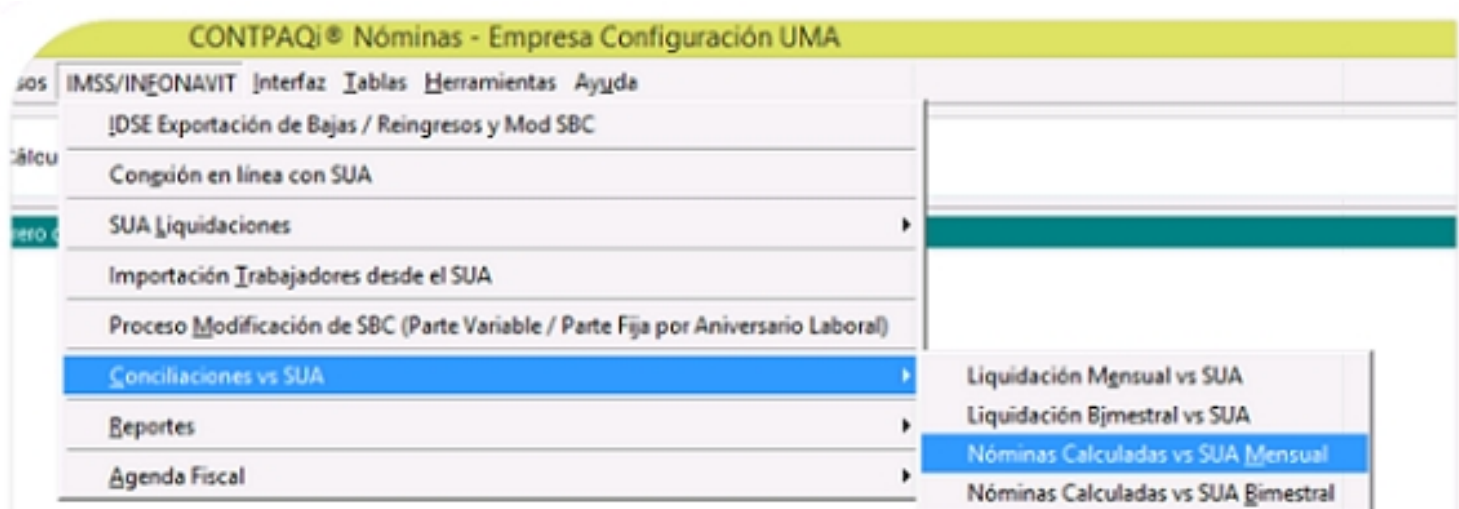